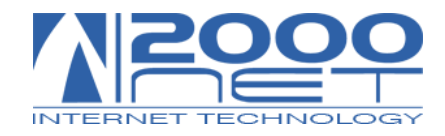

# **SOSTITUZIONE ROUTER CISCO 837 CON ROUTER CISCO 877**

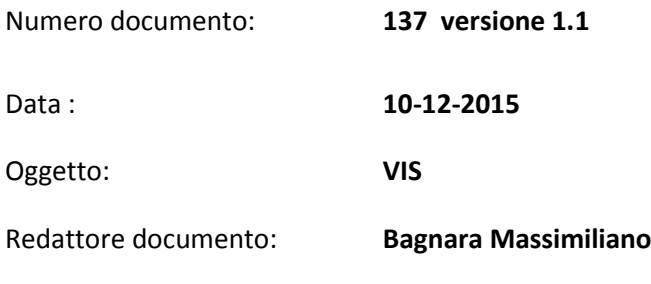

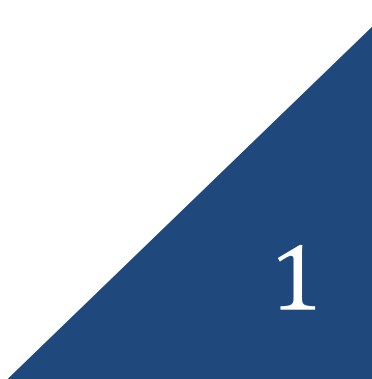

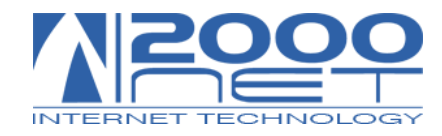

#### **Oggetto : Sostituzione Router Cisco modello 837 con il nuovo router Cisco 877**

Gentile cliente,

l'aggiornamento tecnologico delle linee ADSL dei vari provider prevede da parte di 2000net la sostituzione del router Cisco.

Tale sostituzione è totalmente gratuita per tanto non influirà in alcun modo sul canone mensile attualmente in atto. Verrà solo chiesta una breve collaborazione da parte Vostra, al fine di poter sostituire l'apparato nel modo più veloce e preciso possibile.

L'operazione è molto semplice e ci vuole veramente poco tempo, vi consigliamo solo di effettuare l'intervento fuori dall'orario di lavoro al fine di evitare interruzioni del servizio telefonico.

#### INDIVIDUARE IL ROUTER

La prima cosa da fare è individuare il router 837 all'interno del vostro armadio tecnico oppure nella zona dove arrivano i cavi di rete.

Il router 837 è facilmente individuabile perché solitamente ha una etichetta con il logo 2000net sul parte superiore.

#### Router Cisco 837 che deve essere sostituito

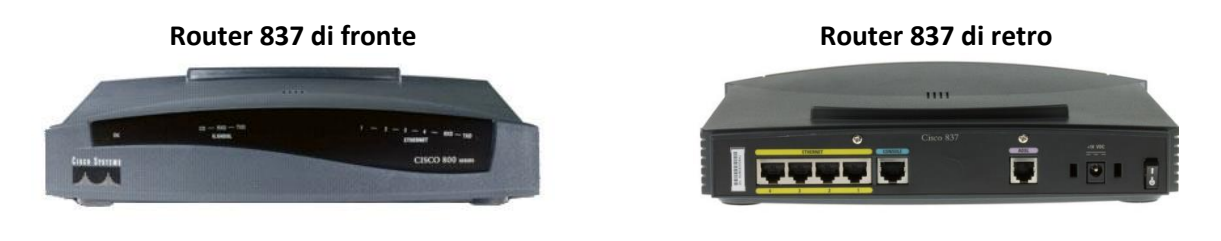

POSIZIONARE I ROUTER

Girare il router in modo da avere ben visibili tutti cavi di collegamento e spegnere il router 837 con l'apposito interruttore posizionato sul retro.

Senza scollegare alcun cavo posizionare il nuovo router 877 immediatamente sopra o sotto il router 837 per avere una corrispondenza visiva di tutti e due i router.

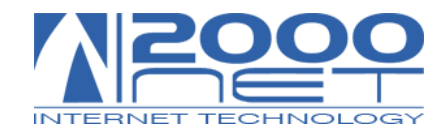

### 1.

## SPOSTARE I CAVI DI RETE E ADSL TRA I DUE ROUTER

Spostare tutti i cavi dal router 837 al nuovo router 877 fatta eccezione della alimentazione elettrica. Quindi nello specifico spostare il cavo ADSL e tutti i cavi di rete nelle stesse identiche posizioni.

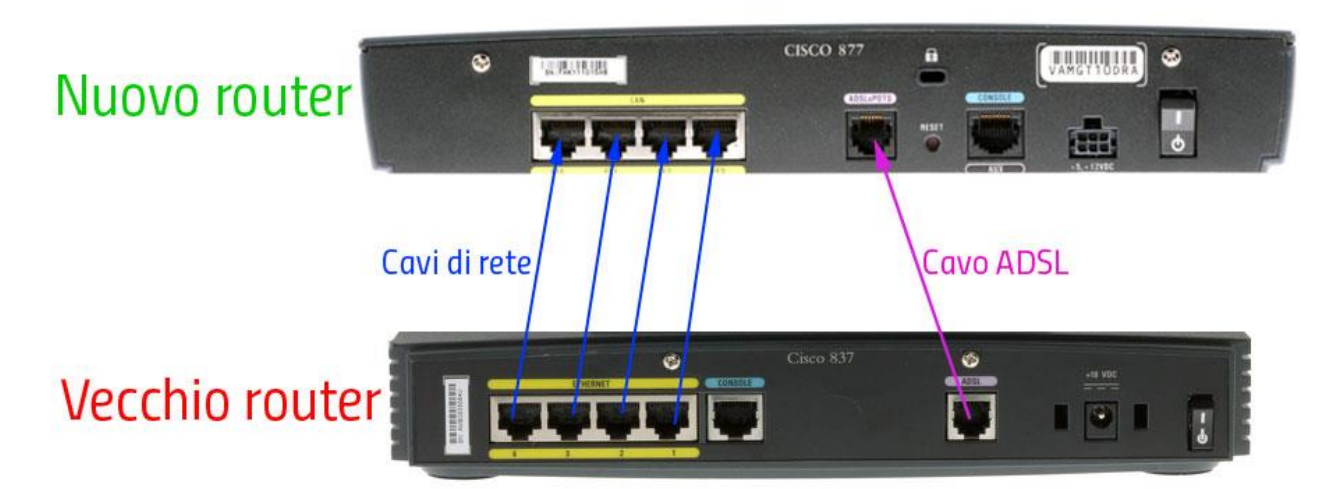

Nota: i cavi di rete potrebbero essere 1 , 2, 3 o 4 a seconda del caso.

COLLEGARE L'ALIMENTATORE

Per quanto riguarda la corrente elettrica i due router hanno l'alimentatore differente, per tanto anch'esso va sostituito. Quindi, scollegare il cavo di alimentazione del router 837 direttamente sull'alimentatore e collegarlo all'alimentatore del router 877, il cavo che va dalla presa elettrica all'alimentatore può rimanere lo stesso.

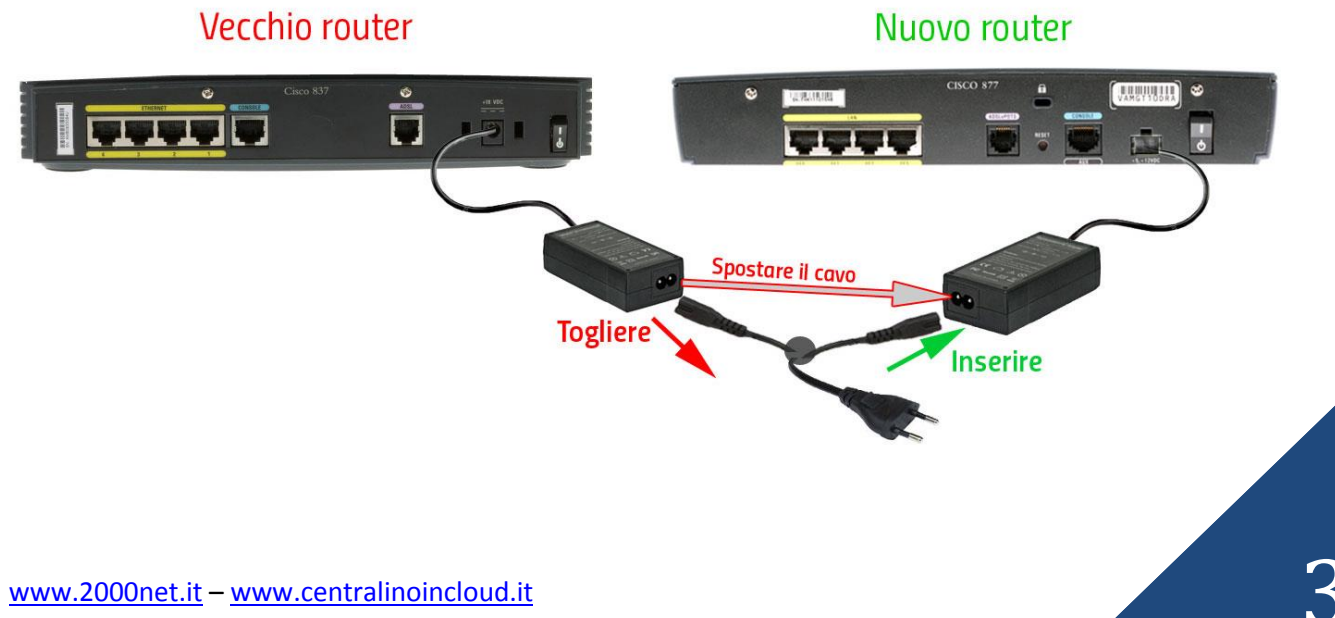

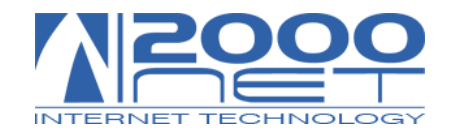

ACCENDERE IL NUOVO ROUER

A questo punto il vecchio router 837 è totalmente scollegato per tanto potete riporlo nella scatola in cui vi è arrivato il router 877.

Accendere il nuovo router 877 e riposizionarlo nello stesso punto del router sostituito.

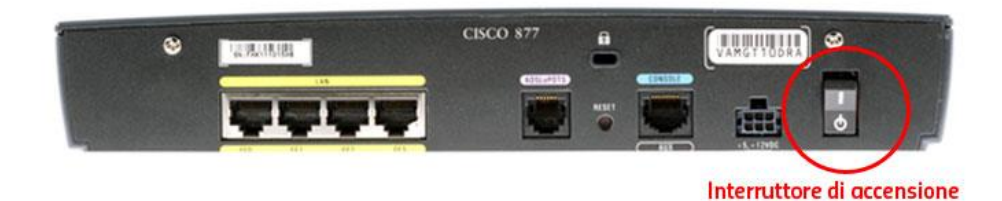

Dopo circa un paio di minuti dall'accensione controllare che la luce verde CD sia accesa fissa, a questo punto controllate che sia i telefoni che la navigazione internet funzionino.

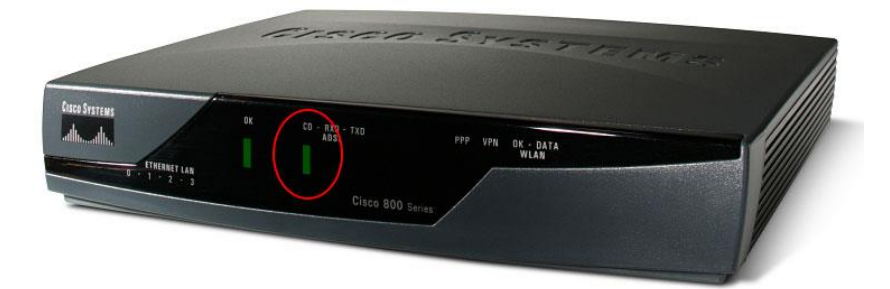

In caso di problemi ricordiamo il supporto tecnico

TEL. 0163 209111

Contenuti vide[o http://www.2000net.it/support/sostituzione-router-cisco-837-con-877/](http://www.2000net.it/support/sostituzione-router-cisco-837-con-877/)

GRAZIE PER LA COLLABORAZIONE